## **Система температурного контроля электромагнитной системы токамака Глобус-М2**

© В.И. Варфоломеев<sup>1</sup>, Е.Ю. Женишек<sup>1</sup>, А.В. Лупин<sup>2</sup>, В.Б. Минаев<sup>1</sup>, Н.В. Сахаров<sup>1</sup>, П.А. Бабарицкий<sup>3</sup>

<sup>1</sup> Физико-технический институт им. А.Ф. Иоффе РАН, Санкт-Петербург, Россия

<sup>2</sup> Санкт-Петербургский политехнический университет Петра Великого, Санкт-Петербург, Россия

<sup>3</sup> Университет ИТМО, Санкт-Петербург, Россия

E-mail: Vladimir.Minaev@mail.ioffe.ru

Поступило <sup>в</sup> Редакцию 30 мая 2022 г. В окончательной редакции 21 июня 2022 г. Принято <sup>к</sup> публикации 21 июня 2022 г.

> Приведено описание системы температурного контроля, используемой для мониторинга теплового режима работы электромагнитной системы токамака Глобус-М2. Система представляет собой аппаратнопрограммный комплекс, построенный на платформе Arduino на основе микроконтроллеров семейства AVR. Разработанный графический интерфейс отражает в непрерывном режиме температуру в контролируемых точках и сигнализирует о ее выходе за пределы заданного диапазона. Предусмотрено автоматическое сохранение результатов измерений по контролируемым событиям.

**Ключевые слова:** токамак, электромагнитная система, температурный контроль.

DOI: 10.21883/PJTF.2022.15.53131.19264

Сферический токамак Глобус-M2 [1] был запущен в ФТИ им. А.Ф. Иоффе в 2018 г. Отличительной особенностью установки является увеличенный до 0.5 МА (в 2.5 раза по сравнению с токамаком Глобус-М [2]) ток в плазменном шнуре, удерживаемом в магнитном поле до 1 T. Удерживающее магнитное поле создается с помощью токов, протекающих по обмоткам электромагнитной системы (ЭМС) токамака. С целью выявления аварийных ситуаций и предотвращения перегрева обмоток на них установлено большое число датчиков для оперативного контроля температуры. Для автоматизации процесса мониторинга и предупреждения об аварии была разработана цифровая система температурного контроля (СТК).

СТК представляет собой программно-аппаратный комплекс на базе простой и надежной платформы семейства отладочных плат Arduino на основе микроконтроллеров семейства AVR [3]. Плата может быть соединена с большим набором различных устройств, среди которых сенсоры (датчики температуры, влажности, давления, освещенности), исполнительные и приемопередающие устройства (Ethernet-, WiFi-, GSM-модули), устройства ввода-вывода. Модульность платформы дает гибкость, необходимую при решении широкого класса задач автоматизации. Наличие среды разработки и библиотеки программ позволяет в короткие сроки создать рабочий прототип устройства/системы и провести его испытания. Указанной библиотекой можно воспользоваться для работы с датчиками температуры DS18B20 фирмы DALLAS [4], которые получили широкое распространение благодаря низкой стоимости, простоте подключения, высокой точности, широкому температурному диапазону, выдаче цифрового кода температуры. Структура СТК представлена на рис. 1. В состав СТК входят датчики температуры (ДТ) (до 60 штук при максимальной скорости передачи данных 115 200 Bd и топологии шины 1-Wire типа "дерево"), шина передачи<br>леши из 1 Wire для во не почищеской передачи, модици данных 1-Wire, плата гальванической развязки, модуль управления (МУ) Arduino UNO R3 и персональный компьютер (ПК), подключенный к локальной сети токамака. Питание СТК осуществляется от одного порта USB ПК. Полученные данные сохраняются на сервере базы данных установки.

СТК выполняет следующие функции:

- управление режимами работы ДТ;
- измерение температуры в пошаговом цикле;

— анализ результатов измерений и сравнение c заданными пороговыми значениями;

— представление информации о температуре посредством графического интерфейса с возможностью сортировки по значению температуры или номеру датчика;

— управление режимами работы средствами графического интерфейса;

— запись данных измерений в файлы (три режима).

Для проверки работоспособности выбранных схемотехнических решений на базе интерфейса 1-Wire и отладки программного обеспечения микроконтроллера платы Arduino был использован отладочный стенд [5]. С помощью стенда были проверены работоспособность системы с подключенными длинным кабелем (30 m) ДТ в количестве более 40 штук, возможность применения топологии подключения ДТ типа "дерево", работоспособность гальванической развязки на шине интерфейса 1-Wire, надежность передачи данных на максимально возможной скорости.

После этого были произведены монтаж сорока ДТ на токамаке и сборка СТК. Датчики DS18B20 имеют

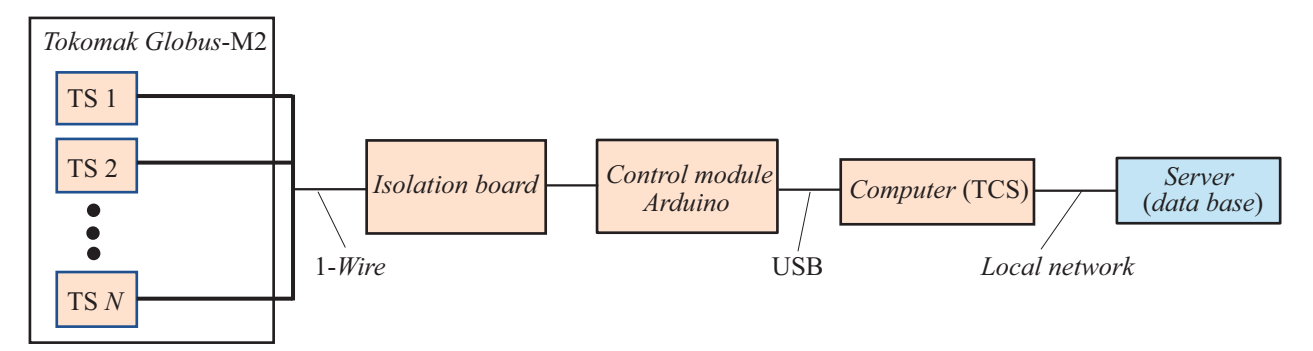

**Рис. 1.** Структура системы температурного контроля. TS *n* — датчик температуры с порядковым номером *n*, *Isolation board* плата гальванической развязки, *Control module Arduino* — модуль управления Arduino, *Computer* (TCS) — компьютер СТК, *Server* (*data base*) — файл-сервер базы данных, 1-*Wire* — шина 1-Wire, USB — шина USB, *Local network* — локальная сеть Ethernet.

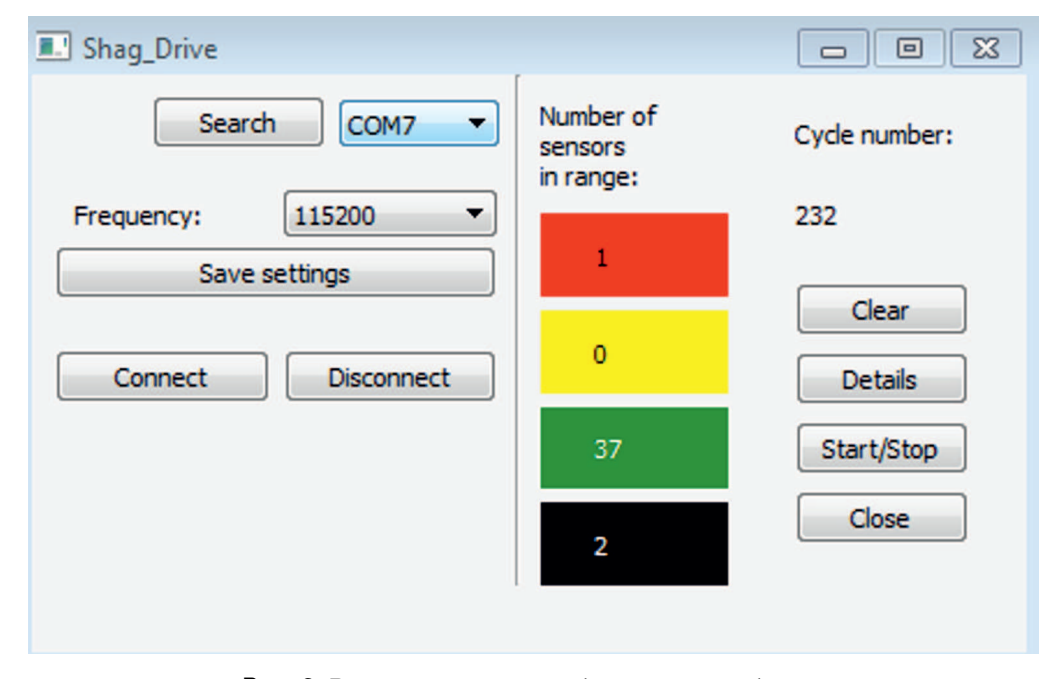

**Рис. 2.** Вид основного окна графического интерфейса.

диапазон измерения температуры от  $-55$  до  $+125^{\circ}$ С, а погрешность измерений составляет 0*.*0625◦C. В СТК производится округление температуры до целого значения, и максимальная абсолютная погрешность составляет ±0*.*5 ◦C. Область измеряемых температур была разделена на три поддиапазона ( норма", " предупреждение", ена на три поддианазона ("порма", "предупреждение",<br>критический"), определяемых задаваемыми оператором "крити теский ), определиемых задаваемыми оператором<br>для каждого ДТ пороговыми значениями: температура предупреждения (ТП) и температура критическая (ТК). Этим поддиапазонам отвечали соответственно зеленый, желтый и красный цвета в графическом интерфейсе.

Программное обеспечение СТК разрабатывалось на двух уровнях. Нижний уровень программного обеспечения реализован в среде IDE Arduino. Программа находится в flash-памяти МУ и реализует функции управления и чтения (сбора) данных от ДТ и передачи данных в ПК. Верхний уровень реализован в среде

Qt Creator 5.8.0 [6]. Программа выполняется на ПК и имеет следующие функции: проверка наличия ДТ, чтение данных из МУ, управление ресурсами СТК и визуализация данных посредством графического интерфейса пользователя, синхронизация событий, запись полученных данных.

На начальном этапе работы СТК требуется регистрация установленных ДТ путем создания (редактирования) для каждого датчика строки в файле реестра filein.txt. Для примера ниже представлена строка файла для шестого ДТ в формате уникальный заводской 64-разрядный идентификатор ДТ; порядковый номер ДТ; присвоенное имя (3−8 символов); ТП; ТК:

2874dfa2080000e0; 006; TF6-top; 40; 50

Работа СТК предполагает процедуру обнаружения датчиков в начале каждого запуска и сравнение полученного результата со списком зарегистрированных в

| MainWindow      |                              |                  | $\Box$<br>$\overline{\mathbf{x}}$ | <b>E.</b> MainWindow                        |                      |             | 回<br>U                                                                                                    |
|-----------------|------------------------------|------------------|-----------------------------------|---------------------------------------------|----------------------|-------------|----------------------------------------------------------------------------------------------------|
| <b>GroupBox</b> |                              |                  |                                   | GroupBox                                    |                      |             |                                                                                                    |
| <b>Back</b>     | $\frac{\Delta}{\Psi}$<br>100 | Refresh<br>speed | Save in file                      | Refresh<br>÷<br><b>Back</b><br>100<br>speed |                      |             |                                                                                                    |
| <b>GroupBox</b> |                              |                  |                                   | <b>GroupBox</b>                             |                      |             |                                                                                                    |
| Sensor number   | Location                     | Temperature      | Temperature<br>Range              | Sensor number                               | Location             | Temperature | Temperature<br>Range                                                                                                 |
| 1               | TF1-top                      | 19               | ▴                                 | 15                                          | TF15-top             | 85          |                                                                                                    |
| $\overline{2}$  | TF2-top                      | 19               |                                   | 17                                          | Monitor              | 23          |                                                                                                    |
| 3               | TF3-top                      | 19               |                                   | 1                                           | TF <sub>1</sub> -top | 19          |                                                                                                    |
| $\overline{4}$  | TF4-top                      | 19               |                                   | $\overline{2}$                              | TF <sub>2-top</sub>  | 19          |                                                                                                    |
| 5               | TF5-top                      | 19               |                                   | 3                                           | TF3-top              | 19          |                                                                                                    |
| 6               | TF6-top                      | 19               |                                   | 4                                           | TF4-top              | 19          |                                                                                                    |
| $\overline{7}$  | TF7-top                      | 19               | Ξ                                 | 5                                           | TF5-top              | 19          |                                                                                                    |
| 8               | TF8-top                      | 19               |                                   | 6                                           | TF6-top              | 19          |                                                                                                    |
| 9               | TF9-top                      | 19               |                                   | $\overline{7}$                              | TF7-top              | 19          |                                                                                                    |
| 10              | TF10-top                     | 19               |                                   | 8                                           | TF8-top              | 19          |                                                                                                    |
| 11              | TF11-top                     | 19               |                                   | 9                                           | TF9-top              | 19          |                                                                                                    |
| 12              | TF12-top                     | 19               |                                   | 10                                          | TF10-top             | 19          |                                                                                                    |
| 13              | TF13-top                     | 19               |                                   | 11                                          | TF11-top             | 19          |                                                                                                    |
| 14              | TF14-top                     | 19               |                                   | 12                                          | TF12-top             | 19          |                                                                                                    |
| 15              | TF15-top                     | 85               |                                   | 13                                          | TF13-top             | 19          |                                                                                                    |
| 16              | TF16-top                     | 18               |                                   | 14                                          | TF14-top             | 19          | <b>Contract Contract Contract Contract Contract Contract Contract Contract Contract Contract Contract Contract C</b> |
| 17              | Monitor                      | 23               |                                   | 18                                          | PF1-top              | 19          |                                                                                                    |
| 18              | PF1-top                      | 19               |                                   | 19                                          | PF2-top              | 19          |                                                                                                    |
| 19              | PF2-top                      | 19               |                                   | 20                                          | CC1-top              | 19          |                                                                                                    |
| 20              | CC1-top                      | 19               |                                   | 21                                          | HFC1-top             | 19          |                                                                                                    |
| 21              | HFC1-top                     | 19               |                                   | 23                                          | HFC2-top             | 19          |                                                                                                    |
| nn.             | con                          | 40.              | ٠                                 | n.                                          | ARTIC Ave.           | 40          |                                                                                                    |

**Рис. 3.** Вид дополнительного окна графического интерфейса с информацией о всех ДТ: *a* — с сортировкой по порядковому номеру, *b* — с динамической сортировкой по значению температуры в сторону уменьшения.

реестре. Если какой-то из зарегистрированных датчиков не обнаружен (ДТ не работает или недоступен), то вместо идентификатора появится номер 0000000000000000. Если обнаруживается незарегистрированный датчик (новый ДТ), то в специальном файле UnknownDevices.txt появится запись с идентификатором нового датчика (16 символов).

Для работы с СТК был разработан графический интерфейс с окнами двух видов. С помощью основного окна (рис. 2) реализуются управление соединением компьютера с платой Arduino; управление работой ДТ, записанных в реестре; активация процесса измерений и контроль температурного режима в целом. Во втором окне (рис. 3) представлена информация о каждом ДТ в отдельности и предусмотрена возможность записи данных в файл. Для каждого датчика выводятся его номер, записанное в реестре имя и текущее значение температуры. Цветом отображается соответствующий значению поддиапазон температуры: "норма", "предупреждение", "критический" (цветные варианты рисунков представлены в электронной версии статьи). Можно задать сортировку по порядковому номеру или динамическую сортировку по температуре. Неисправные ДТ отображаются черным цветом.

Для СТК предусмотрен непрерывный режим работы (24/7) с циклическим опросом ДТ независимо от того, ведутся на токамаке какие-либо эксперименты или нет. Для работы СТК на ПК пульта управления токамаком должна быть запущена программа.

В СТК предусмотрена возможность сохранения данных в файл в трех режимах: ручном (по команде оператора), автоматическом мониторном (при наступлении критического события), автоматическом измерительном (во время выстрела токамака). Все файлы имеют одинаковый формат, но разный размер и могут просматриваться с помощью стандартной программы, используемой для просмотра других файлов из экспериментальной базы данных установки. В первой строке файла указаны номера ДТ, в каждой следующей строке — значения температуры для каждого ДТ (положительные числа без знака). В ручном режиме оператор может записать в файл значения температуры в текущем цикле измерений СТК. В мониторном режиме СТК заполняет файл critical.txt при превышении ТК хотя бы на одном из датчиков. Третий режим предназначен для регистрации изменений температуры ЭМС, связанных с разрядом токамака. Длительность плазменного разряда в токамаке Глобус-М2 не превышает 1 s. В момент начала эксперимента (запуск системы синхронизации установки) в специальный файл на диске управляющего ПК токамака записывается уникальный номер текущего разряда, доступный для считывания другими устройствами и системами. Интервал между циклами измерений СТК составляет около 2 s, что, с одной стороны, значительно превышает характерное время остывания обмоток ЭМС, составляющее десятки секунд, а с другой позволяет опросить все ДТ. В текущем буфере СТК хранятся данные за два последних цикла измерений. В конце каждого цикла производится считывание по локальной сети номера текущего разряда из специального файла управляющего ПК токамака. В том случае, если номер разряда изменился, в отдельной директории генерируется файл tcsxxxx.txt, где хххх — номер текущего разряда, в который записываются результаты двух циклов измерений температуры, предшествовавших моменту изменения номера текущего разряда, и еще 28 последующих циклов измерений. В общей сложности сохраняются данные о динамике изменения температуры в контрольных точках ЭМС в течение примерно 1 min. Таким образом, в базе данных сохраняется информация о температурном режиме работы ЭМС непосредственно перед разрядом и динамике остывания по его окончании.

СТК была испытана на токамаке Глобус-М2 в различных режимах работы установки. По окончании тестового режима эксплуатации система была оставлена в качестве штатного средства мониторинга температурного режима ЭМС установки.

## **Финансирование работы**

Работа выполнена на уникальной научной установке "Среритеский токамак тэкогде и , влодящей в состав<br>Федерального центра коллективного пользования "Ма-Сферический токамак Глобус-М", входящей в состав териаловедение и диагностика в передовых технологиях", в ФТИ им. А.Ф. Иоффе в рамках государственного задания по проекту 0040-2019-0023.

## **Конфликт интересов**

Авторы заявляют, что у них нет конфликта интересов.

## **Список литературы**

- [1] V.B. Minaev, V.K. Gusev, N.V. Sakharov, V.I. Varfolomeev, N.N. Bakharev, V.A. Belyakov, E.N. Bondarchuk, P.N. Brunkov, F.V. Chernyshev, V.I. Davydenko, V.V. Dyachenko, A.A. Kavin, S.A. Khitrov, N.A. Khromov, E.O. Kiselev, A.N. Konovalov, V.A. Kornev, G.S. Kurskiev, A.N. Labusov, A.D. Melnik, A.B. Mineev, M.I. Mironov, I.V. Miroshnikov, M.I. Patrov, Yu.V. Petrov, V.A. Rozhansky, A.N. Saveliev, I.Yu. Senichenkov, P.B. Shchegolev, O.N. Shcherbinin, I.V. Shikhovtsev, A.D. Sladkomedova, V.V. Solokha, V.N. Tanchuk, A.Yu. Telnova, V.A. Tokarev, S.Yu. Tolstyakov, E.G. Zhilin, Nucl. Fusion, **57** (6), 066047 (2017). DOI: 10.1088/1741-4326/aa69e0
- [2] В.К. Гусев, В.Е. Голант, Е.З. Гусаков, В.В. Дьяченко, М.А. Ирзак, В.Б. Минаев, Е.Е. Мухин, А.Н. Новохацкий, К.А. Подушникова, Г.Т. Раздобарин, Н.В. Сахаров, Е.Н. Трегубова, В.С. Узлов, О.Н. Щербинин, В.А. Беляков, А.А. Кавин, Ю.А. Косцов, Е.Г. Кузьмин, В.Ф. Сойкин, Е.А. Кузнецов, В.А. Ягнов, ЖТФ, **69** (9), 58 (1999). [V.K. Gusev, V.E. Golant, E.Z. Gusakov, V.V. D'yachenko, M.A. Irzak, V.B. Minaev, E.E. Mukhin, A.N. Novokhatskii, K.A. Podushnikova, G.T. Razdobarin, N.V. Sakharov, E.N. Tregubova, V.S. Uzlov, O.N. Shcherbinin, V.A. Belyakov, A.A. Kavin, Yu.A. Kostsov, E.G. Kuz'min, V.F. Soikin, E.A. Kuznetsov, V.A. Yagnov, Tech. Phys., **44** (9), 1054 (1999). DOI: 10.1134/1.1259469].
- [3] https://www.arduino.cc/
- [4] *Датчик температуры DS18B20* [Электронный ресурс]. URL: https://arduinomaster.ru/datchiki-arduino/arduinods18b20/
- [5] А.В. Лупин, П.А. Бабарицкий, в сб.: *X Междунар. конф. " и производстве"* (Тирасполь, 2017), с. 121–123. *Математическое моделирование в образовании, науке*
- [6] https://www.filehorse.com/download-qt/29050/